## **Свежая, приватная схема снятия качественного трафика**

Трафик будем добывать за счет «поиска родственников» на сайте Одноклассники. Данная схема за счет своей уникальности и подхода к юзеру имеет высокий отклик переходов по ссылке и отличный конверт. Следует отметить, что для полноценного извлечения трафика по этой схеме потребуется не сложная автоматизация процессов. Ниже рассмотрим более подробно все в деталях.

## **1. Расходный материал для работы.**

Аккаунты Одноклассники. Для работы с софтом, от 50 шт. Можно использовать как М так и Ж. Купить можно здесь: https://buyaccs.com/

Фото — 1 фото на 1 аккаунт.

Прокси. Рекомендую http://www.awmproxy.com/

Софт: может быть реализован как в однопоточном режиме (php), так и в многопоточном (C/Delphi/Piton и т. п.).

## **2. Схема работы.**

Изначально, сайт одноклассники создан для поиска старых знакомых, восстановления родственных связей. Это можно отлично применить для добычи трафика, на логичной основе. Рассмотрим на примере одного аккаунта в ручном режиме.

Регистрируетесь в ПП vivapays.com

Вам необходимо припарковать домен в .ru зоне.

Заходите на сервис регистратора доменов https://reghouse.ru/ (можете взять сервис рекомендуемый ПП: http://www.name24.ru/) и регистрируете любое доменное имя связанное с поиском информации по фамилии.

Пример: http://tayna-family-search.ru

При регистрации вписываете DNS представленные ПП, это: ns1.viva-dns.com и ns2.viva-dns.com

Переходите в ПП в раздел Настройки > Парковка доменов

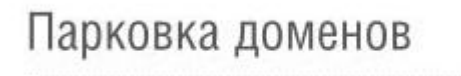

У вас нет припаркованных доменов

Добавить домен

Жмете кнопку добавить.

В открывшемся окне вписываете имя только что зарегистрированного домена, поток трафика (псевдо подписки 3x5\$), платник: Archives-Name (Тайна Фамилии)

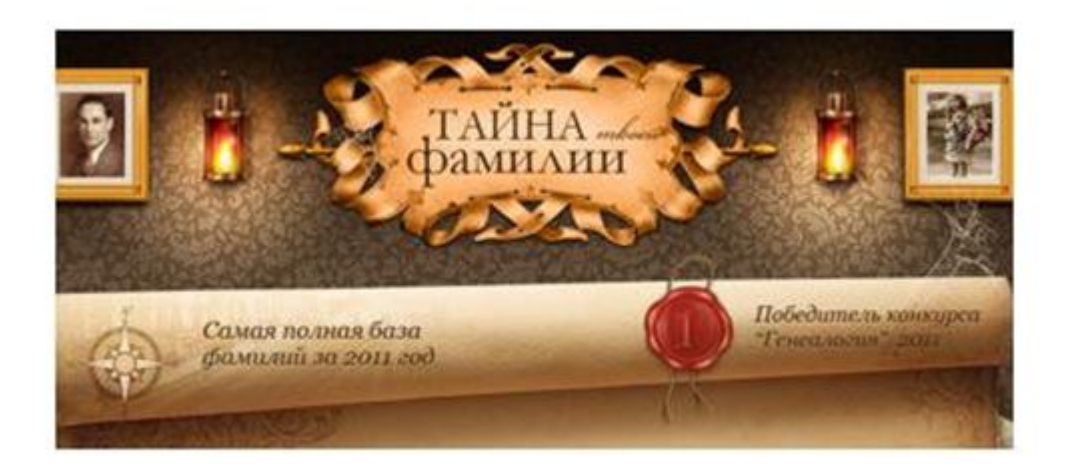

жмете добавить и ожидаете обновления DNS.

После того, как ваш домен станет доступным, берете любой из ваших купленных аккаунтов Одноклассники и логинитесь.

Добавляете фото (1 шт.), соответственно полу аккаунта.

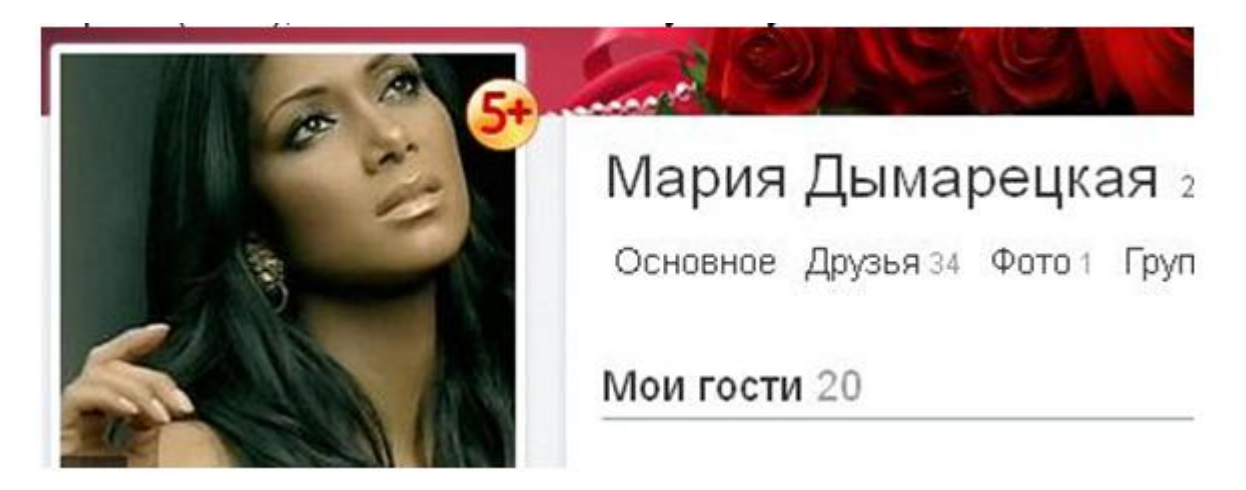

Никакой рекламы в аккаунте быть не должно.

Открываете в новой странице поиск по онлайн, выбираете Россия, Пол: Жен, возвраст не принципиально.

Теперь из онлайн выбираете любого пользователя (которому доступна отправка сообщений без добавления в друзья - пример):

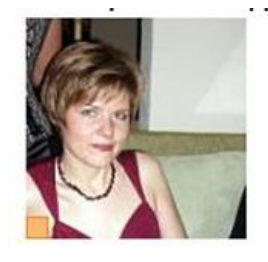

Ольга Казакова 112 лет Москва, Россия

 $\sim$ 

 $\mathbf{r}$  $\mathbf{r}$ 

+ добавить в друзья **ВЗ** написать сообщение

Копируете фамилию пользователя (Казакова) и переключаетесь на страничку вашего аккаунта. Жмете на ссылку со своим именем и фамилией:

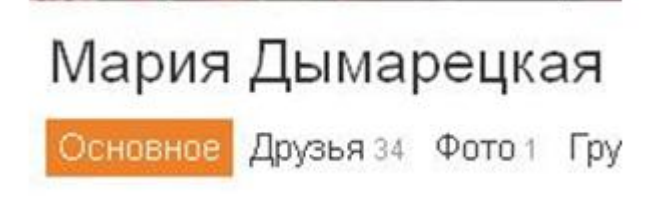

Редактировать личные данные -> Меняете текущую фамилию вашего аккаунта на фамилию «Казакова». Жмете Сохранить.

Изменить личные данные

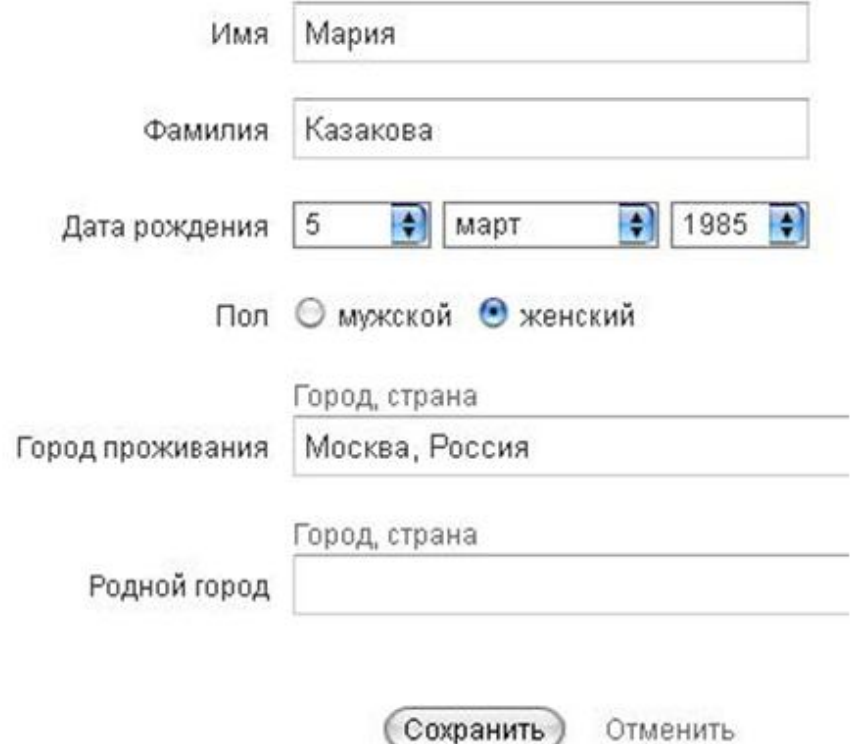

Возвращаетесь на страницу поиска и заходите на страницу Ольги Казаковой (переход на страницу обязателен).

Отправляете ей следующее сообщение:

«Здравствуйте, мы с вами случайно не родственники по отцовской линии?»

Ожидаете. Далее последует ответ юзера, он может быть любым, это не важно. Примеры ответов юзера:

Возможно (далее последует уточняющий вопрос);

Насколько я знаю нет (уточняющий вопрос);

(уточняющий вопрос по поводу родственной линии)

Это распространенные вопросы которые задают юзеры.

Вы отправляете следующий ответ:

«Да дело в том, что нашла вас по фамильному дереву: http://tayna-familysearch.ru очень похоже что мы дальние родственники с вами»

После отправки этого сообщения покидаете аккаунт. Юзер в свою очередь согласно статистики в 85-90% случаев переходит на сайт для поиска.

Важно:

Если используеться женский аккаунт, работайте с него только с женскими анкетами и наоборот, мужские только с мужскими (т. к. тогда вам не прийдеться склонять окончание фамилии на другой пол, она будет в точности совпадать).

Соблюдайте вышенаписаную стратегию работы, не в коем случае не шлите ссылку в первом сообщении и не в коем случае не шлите ссылку не получив какого либо ответа от юзера.

После нахождения юзера по онлайну, не в коем случае не заходите в его аккаунт сразу, сначала необходимо сменить фамилию на вашем аккаунте, а только после зайти и отправить сообщение.

Мотивация. Юзер вам охотно доверяет, благодаря:

Отсутствию рекламы в аккаунте;

Присутствию фамилии, аналогичной фамилии юзера;

Тематическому диалогу.

**3. Пошаговая схема работы софта.** Пример работы на одном автоматизированном потоке. Кол-во потоков на многопоточном софте зависит от скорости вашего интернет канала. (Можно использовать как готовую ТЗ)

Запуск первого этапа.

Данные для работы софта:

а) Загрузка аккаунтов в файл accs.txt ;

б) Загрузка списка прокси (либо ссылка на файл с онлайн обновлением);

в) Заливка фотографий для аккаунтов в папку;

г) Загрузка случайных имен одной из категорий (М или Ж в name.txt ).

д) Загрузка текстов сообщений (два файла — для первого и второго этапа отправки: message.txt и message2.txt ).

е) Наличие файла later.txt (файл для сохранения не завершенных обработкой аккаунтов).

ж) Наличие файла accs2.txt (файл для обработаных аккаунтов на первом этапе).

Запуск и пошаговая работа софта:

Работа софта в один поток будет разделяться на два этапа. В каждом этапе софт будет выполнять соответствующий комплекс операций. В софте это будет реализовано простым способом: путем включения той или иной кнопки «1 или 2»

Запуск софта.

- 1. Установка прокси.
- 2.Залогинивание.

3.Загрузка случайного фото из папки.

4.Переход в поиск по онлайн, выставление параметров поиска: Россия, пол (тот какого текущие аккаунты — выбор должен быть в софте). Искать по онлайн.

5.Выбор юзера по порядку с фамилией в одно слово (т. е. если это касаеться женских аккаунтов, то часто при выходе замуж девичью фамилию пишут в скобках, поэтому таких юзеров стоит игнорировать. Софт должен брать только тех людей, у которых фамилия в одно слово). Выбор только тех аккаунтов, которые позволяют писать себе без добавления в друзья.

6.Копирование фамилии подходящего аккаунта (сохранение в буфер обмена — без перехода в аккаунт юзера).

7.Переход в свой аккаунт с кликом по ссылке с именем и фамилией.

8.Клик по ссылке — Редактировать личные данные.

9.Установка случайного имени из файла name.txt (соответствующего аккаунту пола).

10.Установка фамилии ранее сохраненной в буфер обмена.

11.Установка страны и города (можно ограничиться: Москва, Россия. для всех аккаунтов - это не принципиально).

12.Установка случайной даты рождения (например с 23 по 26 лет — согласно собраных вами фото для аккаунтов).

13.Клик по кнопке — сохранить.

14.Переход на страницу юзера.

15.Клик по кнопке — вызова окна сообщений (в аккаунте юзера под аватаром кнопка «отправить сообщение»).

16.Отправка сообщения юзеру из файла message.txt , а именно: «Здравствуйте, мы с вами случайно не родственники по отцовской линии?».

17.Разлогинивание (выход из аккаунта).

Переход к следующему по списку аккаунту, с выполнением операций 1-17 описанных выше.

Таким образом, с каждым последующим аккаунтом которые загружены в файле accs.txt , выполняются операции с 1 по 17, до того момента пока они не закончаться. Все отработанные аккаунты из файла accs.txt сохраняются в файл accs2.txt . После этого, софт прекращает работу.

Запуск второго этапа.

Запуск софта.

18.Установка прокси.

19.Залогинивание.

20.Копирование своей фамилии в буфер обмена (в своем аккаунте).

21.Клик по кнопке «сообщения» (изображение с конвертом).

22.Поиск контакта по своей текущей фамилии (кому писали на первом этапе), открытие диалогового окна общения с ним.

23.Анализ диалога общения на предмет входящего ответа от юзера - по итогу анализа выполнение следующих шагов:

а) Если ответ на первое сообщение пришел от юзера, ему отправляеться сообщение из файла message2.txt а именно: «Да дело в том, что нашла вас по фамильному дереву: http://tayna-family-search.ru очень похоже что мы дальние родственники с вами» - после этого данная фамилия заноситься в файл black.txt а аккаунт снова переноситься в файл accs.txt (цикл считаеться завершенным).

б) В случае, если на момент проверки ответа от юзера еще не поступило, аккаунт из файла accs2.txt переноситься в файл later.txt (для более поздней обработки).

24.По завершению отработки всех аккаунтов из файла accs2.txt перешедшие аккаунты в файл later.txt переносяться вручную обратно в файл accs2.txt через сутки (делаеться это еще раз для того, чтобы юзер за это время имел возможность ответить на первое сообщение, раз не смог ответить находясь в онлайне — мог покинуть аккаунт на тот момент — многие заходят 1-2 раза в сутки).

25.По завершению процесс начинаеться заново с первого этапа работы софта.

## Рип для **SKLADCHIK.COM**